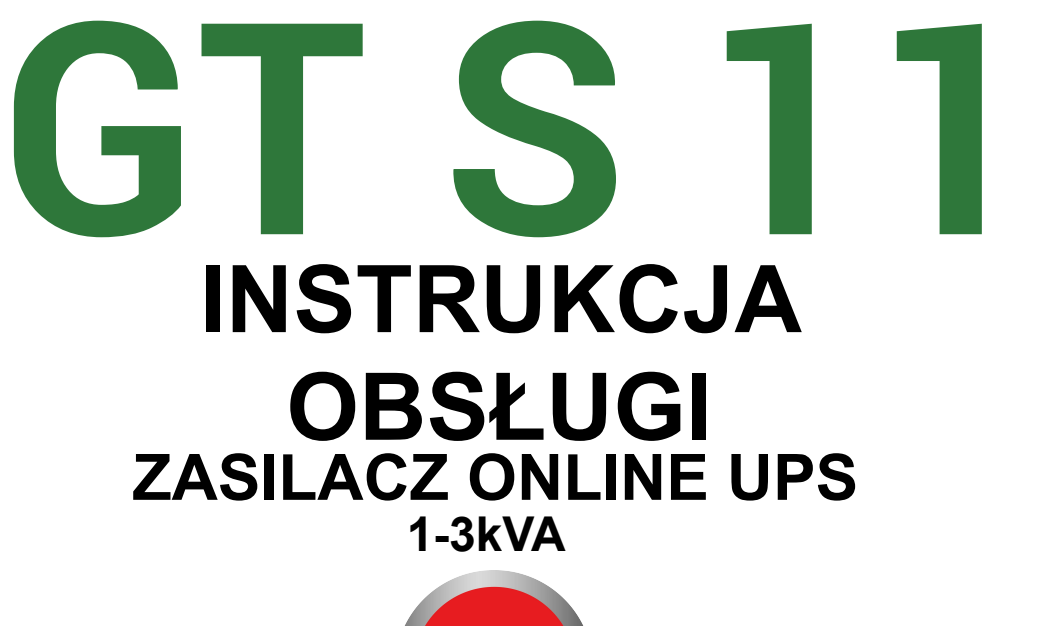

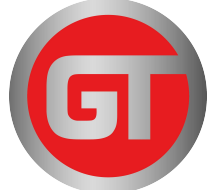

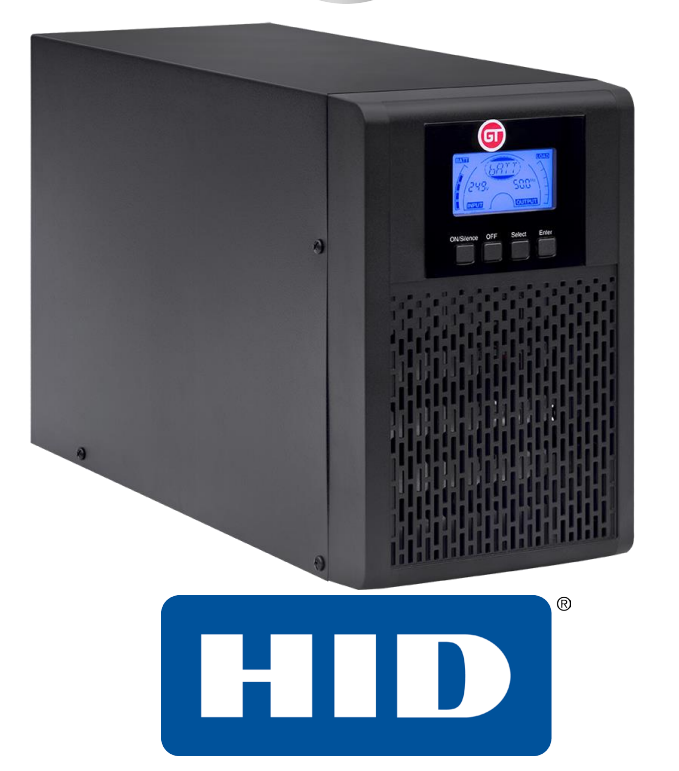

# **SPIS TREŚCI**

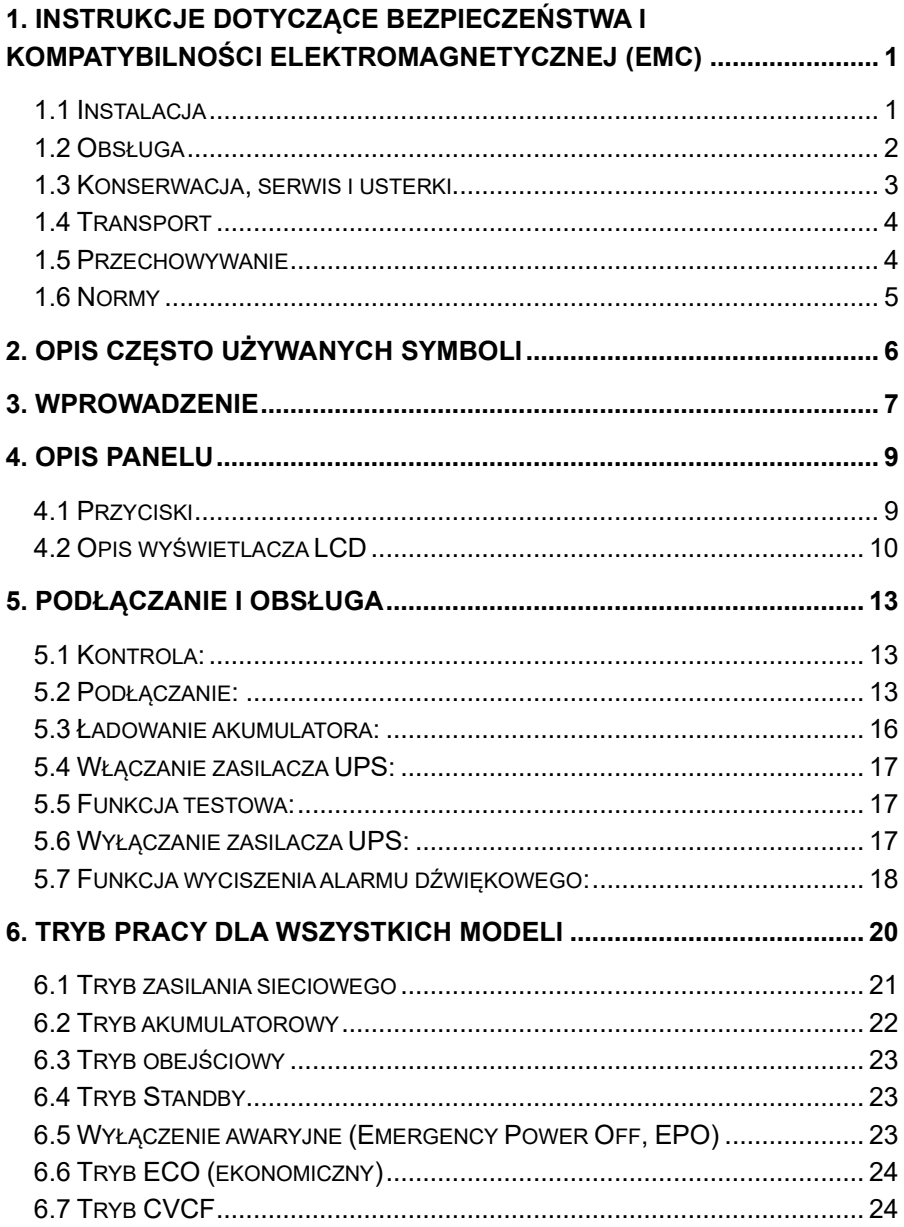

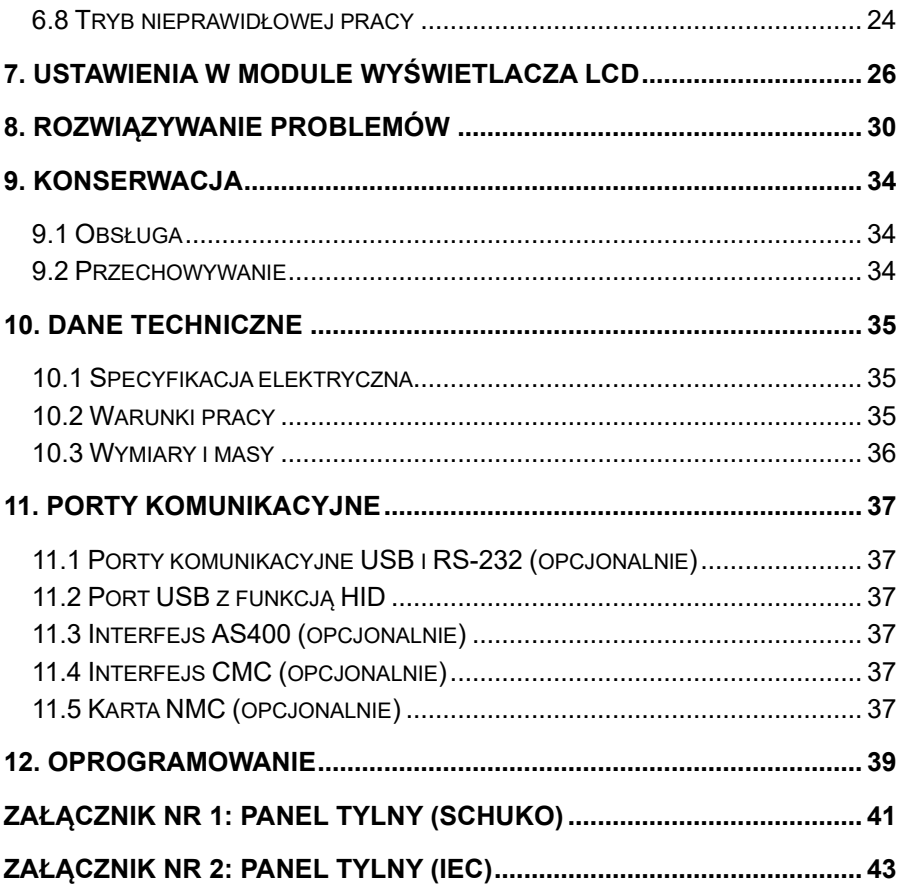

### <span id="page-3-0"></span>**1. Instrukcje dotyczące bezpieczeństwa i kompatybilności elektromagnetycznej (EMC)**

**Przed instalacją lub obsługą urządzenia należy uważnie przeczytać poniższą instrukcję obsługi i instrukcje dotyczące bezpieczeństwa!**

### <span id="page-3-1"></span>**1.1 Instalacja**

- **★** Patrz instrukcie dotyczące instalacii przed podłączeniem urządzenia do zasilania sieciowego.
- ★ Kondensacja może wystąpić, jeśli zasilacz UPS przenoszony jest bezpośrednio z zimnego do ciepłego otoczenia. Zasilacz UPS musi być bezwzględnie suchy przed instalacją. Zaleca się, aby czas aklimatyzacji wynosił co najmniej dwie godziny.
- ★ Nie instalować zasilacza UPS w pobliżu otoczenia wodnego lub wilgotnego.
- ★ Nie instalować zasilacza UPS w miejscu, w którym byłby narażony na bezpośrednie działanie promieni słonecznych lub w pobliżu źródeł ciepła.
- ★ Nie podłączać urządzeń ani elementów wyposażenia, które mogłyby przeciążać UPS (np. drukarki laserowe itp.), do wyjścia UPS.
- ★ Ułożyć kable prawidłowo, aby uniknąć potknięcia się o nie.
- ★ Zapewnić niezawodne połączenie z uziemieniem.
- ★ Podłączyć UPS wyłącznie do gniazda z uziemieniem, które jest odporne na wstrząsy.
- ★ Gniazdo okablowania budynku (gniazdo odporne na wstrząsy) musi być łatwo dostępne w pobliżu zasilacza UPS.
- ★ Po zainstalowaniu wyposażenia suma prądu upływowego zasilacza UPS i podłączonych odbiorników nie może przekraczać 3,5 mA.
- ★ Nie blokować otworów wentylacyjnych w obudowie zasilacza UPS. Upewnić się, że otwory wentylacyjne z przodu, z boku i z tyłu

zasilacza UPS nie są zablokowane. Zaleca się pozostawienie co najmniej 25 cm przestrzeni z każdej strony. Schemat przepływu powietrza pokazano poniżej:

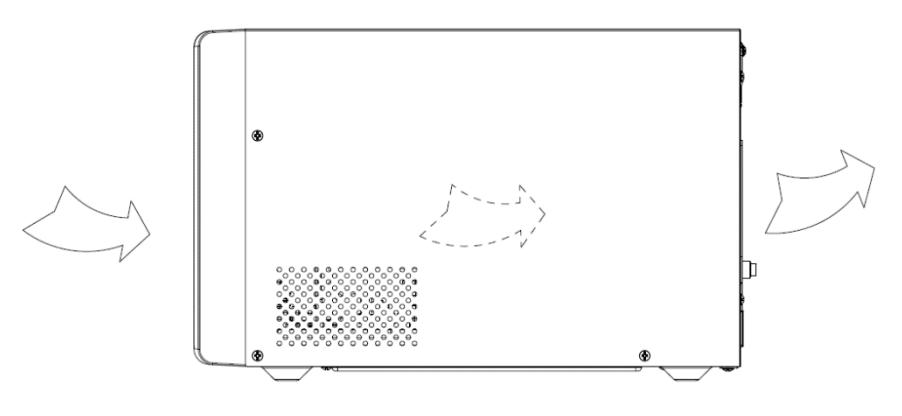

#### ■ **Rysunek 1.1 Schemat przepływu powietrza**

- ★ Zasilacz UPS otrzymuje moc z więcej niż jednego źródła odłączenia źródła prądu przemiennego i źródła prądu stałego jest wymagane w celu odcięcia zasilania tego urządzenia przed serwisowaniem.
- ★ Podczas instalacji tego urządzenia należy zastosować dodatkowy wyłącznik lub bezpiecznik o wartości znamionowej 16A i zdolności wyłączania 3kA między źródłem zasilania a wejściem.

#### <span id="page-4-0"></span>**1.2 Obsługa**

- ★ Ze względów bezpieczeństwa nie należy odłączać sieciowego kabla zasilającego UPS lub gniazda okablowania budynku (uziemione gniazdo odporne na wstrząsy) podczas pracy, uziemienie zasilacza UPS i wszystkie podłączone odbiorniki zostaną odłączone.
- ★ Zasilacz UPS posiada własne, wewnętrzne źródło prądu (akumulatory). Styczność z gniazdami wyjściowymi lub blokiem zacisków wyjściowych zasilacza UPS grozi porażeniem prądem, nawet jeśli zasilacz UPS nie jest podłączony do gniazda

okablowania budynku.

- ★ Aby całkowicie odłączyć zasilacz UPS, należy najpierw nacisnąć przycisk OFF (WYŁ.), aby wyłączyć zasilacz UPS, a następnie odłączyć przewód zasilający.
- ★ Upewnić się, aby żadna ciecz ani inne przedmioty zewnętrzne nie mogły dostać się do zasilacza UPS.
- ★ Nie zdejmować obudowy. Ten system może być serwisowany wyłącznie przez wykwalifikowanego pracownika serwisu. Wewnątrz zasilacza UPS NIE MA CZĘŚCI, KTÓRE MOGĄ BYĆ SERWISOWANE PRZEZ UŻYTKOWNIKA.
- ★ Zdejmować panel ochronny dopiero po odłączeniu zacisków.

### <span id="page-5-0"></span>**1.3 Konserwacja, serwis i usterki**

- ★ Do działania zasilacza UPS wykorzystywane jest wysokie napięcie. Naprawy mogą być wykonywane wyłącznie przez wykwalifikowany personel konserwacyjny/serwisowy.
- ★ Uwaga ryzyko porażenia prądem. Nawet po odłączeniu urządzenia od zasilania sieciowego (gniazdo okablowania budynku) elementy wewnątrz zasilacza UPS są nadal podłączone do akumulatora, co stwarza potencjalne niebezpieczeństwo.
- ★ Przed wykonaniem jakiejkolwiek czynności serwisowej i/lub konserwacyjnej należy odłączyć akumulatory. Sprawdzić, czy na zaciskach kondensatora lub kondensatora BUS nie występuje prąd lub niebezpieczne napięcie.
- ★ Akumulatory mogą być wymieniane wyłącznie przez wykwalifikowaną osobę.
- ★ Uwaga ryzyko porażenia prądem. Obwód akumulatora nie jest odizolowany od napięcia wejściowego. Między zaciskami akumulatora a uziemieniem mogą wystąpić niebezpieczne napięcia. Przed serwisowaniem należy sprawdzić, czy nie występuje napięcie!
- ★ Akumulatory mają wysoki prąd zwarciowy, który stwarza ryzyko

porażenia. Należy podąć wszelkie środki ostrożności wymienione poniżej oraz wszelkie inne środki niezbędne podczas pracy z akumulatorami:

- $-$ zdiąć wszelką biżuterie, zegarki, pierścionki i inne metalowe przedmioty
- -stosować tylko narzędzia z izolowanymi uchwytami.

-zakładać gumowe rękawice i buty.

 $-$ nie kłaść narzędzi ani metalowych części na akumulatorach.

-odłączyć źródło ładowania przed podłączeniem lub odłączeniem zacisków akumulatora.

- ★ Podczas wymiany akumulatorów wymienić je na taką samą ilość i ten sam typ.
- ★ Nie utylizować akumulatorów przez ich spalanie. Może to spowodować wybuch.
- ★ Nie otwierać ani nie niszczyć akumulatorów. Wypływający elektrolit może spowodować obrażenia skóry i oczu. Może być toksyczny.
- ★ Bezpiecznik wymieniać tylko na bezpiecznik tego samego typu i o takim samym natężeniu, aby uniknąć niebezpieczeństwa pożaru.
- ★ Nie demontować zasilacza UPS demontaż może przeprowadzić wyłącznie wykwalifikowany pracownik serwisu.

## <span id="page-6-0"></span>**1.4 Transport**

★ Zasilacz UPS należy transportować tylko w oryginalnym opakowaniu (w celu ochrony przed wstrząsami i uderzeniami).

## <span id="page-6-1"></span>**1.5 Przechowywanie**

★ Zasilacz UPS musi być przechowywany w wentylowanym i suchym pomieszczeniu.

# <span id="page-7-0"></span>**1.6 Normy**

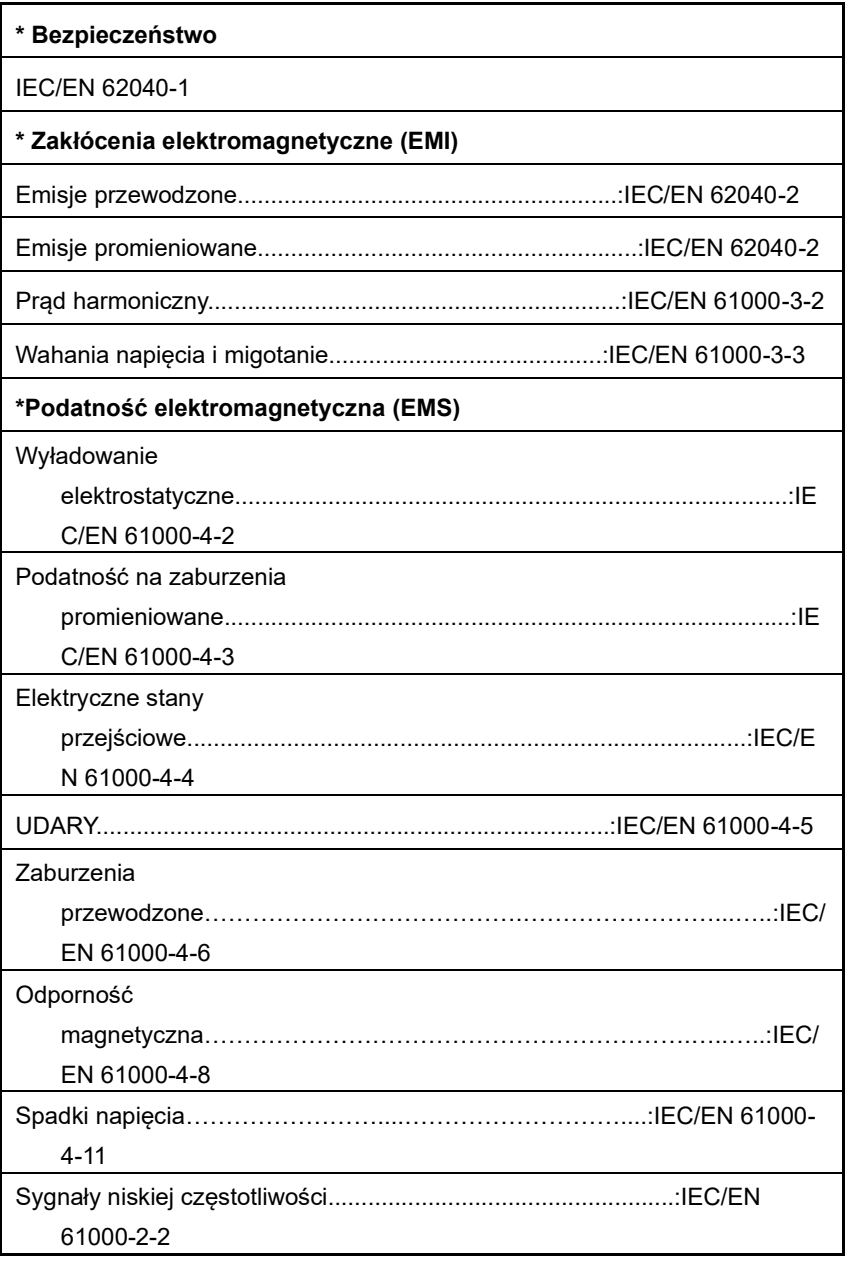

## <span id="page-8-0"></span>**2. Opis często używanych symboli**

W tym podręczniku mogą być użyte niektóre lub wszystkie z poniższych symboli. Wskazane jest zapoznanie się z nimi i zrozumienie ich znaczenia:

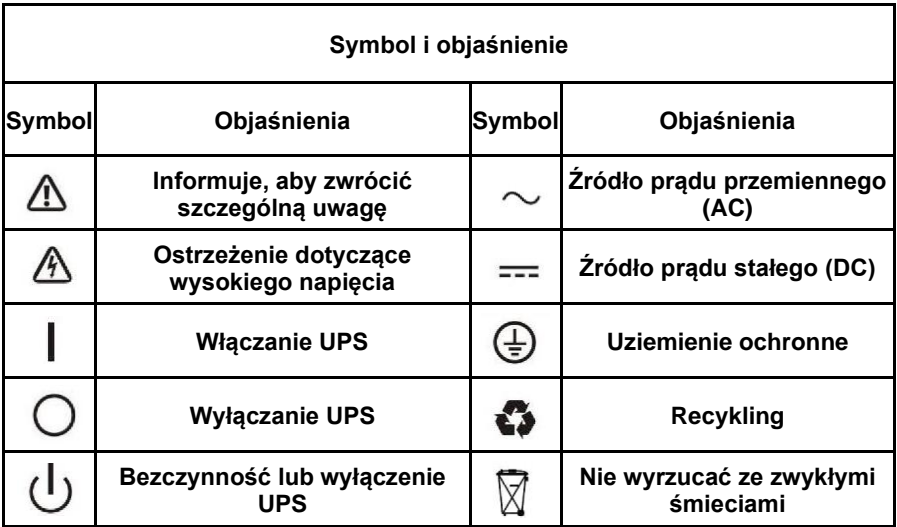

## <span id="page-9-0"></span>**3. Wprowadzenie**

Zasilacz serii On-Line to zasilacz awaryjny z technologią podwójnego konwertera. Zapewnia doskonałą ochronę specjalnie dla serwerów Linux, UNIX i Windows.

Zasada podwójnego konwertera eliminuje wszelkie zakłócenia zasilania sieciowego. Prostownik przetwarza prąd przemienny z gniazda na prąd stały. Prąd stały ładuje akumulatory i zasila falownik. Na bazie tego napięcia DC falownik generuje sinusoidalne napięcie AC, które stale zasila odbiorniki.

Komputery i urządzenia peryferyjne są zatem całkowicie zasilane napięciem sieciowym. W przypadku awarii zasilania akumulatory bezobsługowe zasilają falownik.

Niniejsza instrukcja ma zastosowanie do zasilaczy UPS wymienionych poniżej. Należy potwierdzić, czy jest wśród nich nabywany model, przeprowadzając kontrolę wzrokową numeru modelu na tylnym panelu zasilacza UPS.

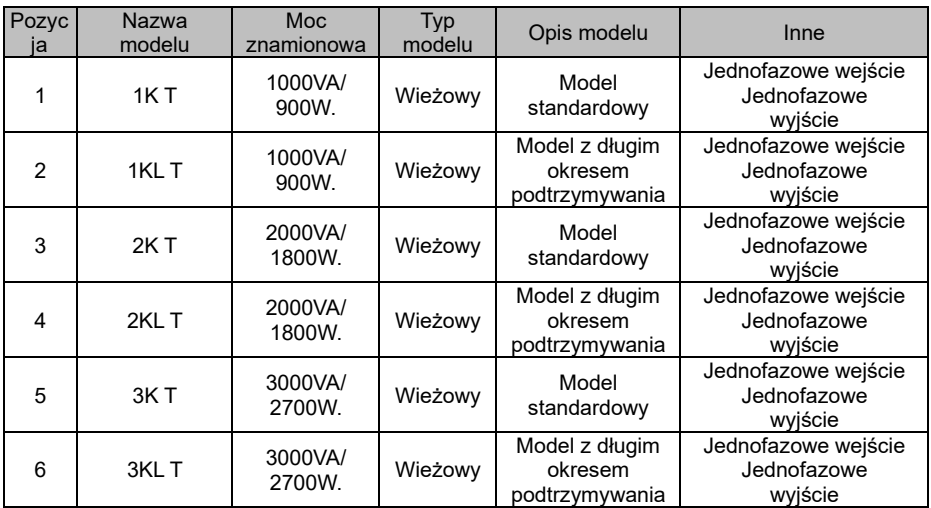

Lista modeli

Uwaga: Modele 1K T, 2K T, 3K T ze złączem EBM to modele o długim okresie podtrzymywania.

#### **Schemat blokowy UPS**

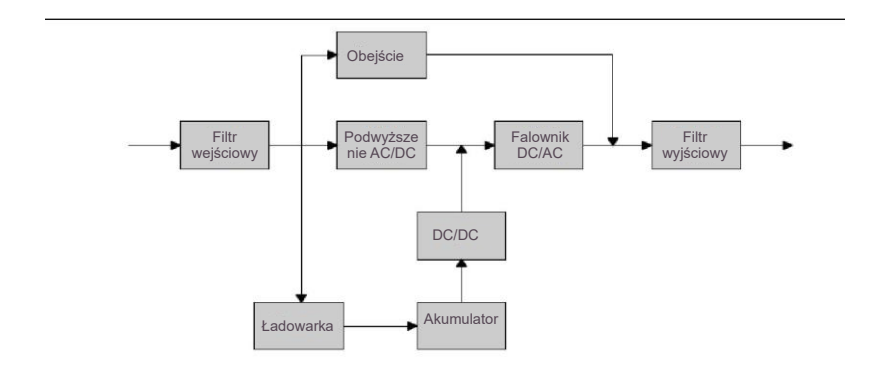

# <span id="page-11-0"></span>**4. Opis panelu**

Panel wyświetlacza w modelach 1K / 1KL / 2K / 2KL / 3K / 3KL jest taki sam, jak pokazano poniżej:

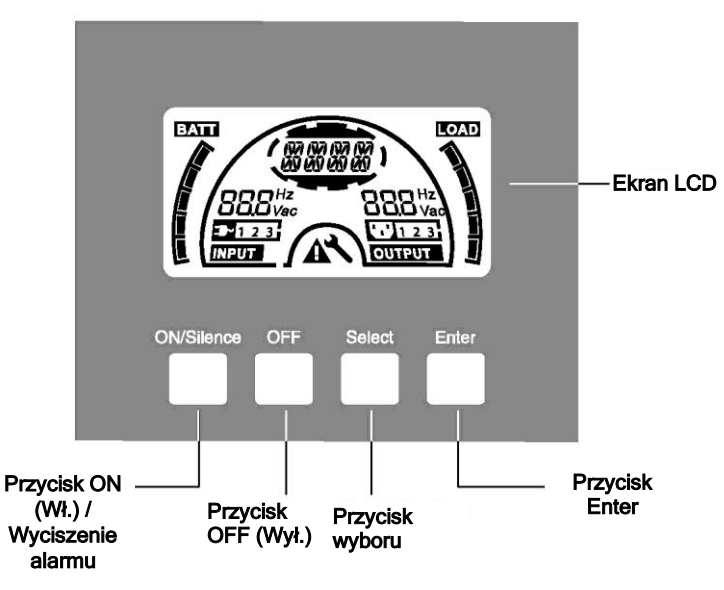

#### ■ **Rysunek 4.1 Panel wyświetlacza**

### <span id="page-11-1"></span>**4.1 Przyciski**

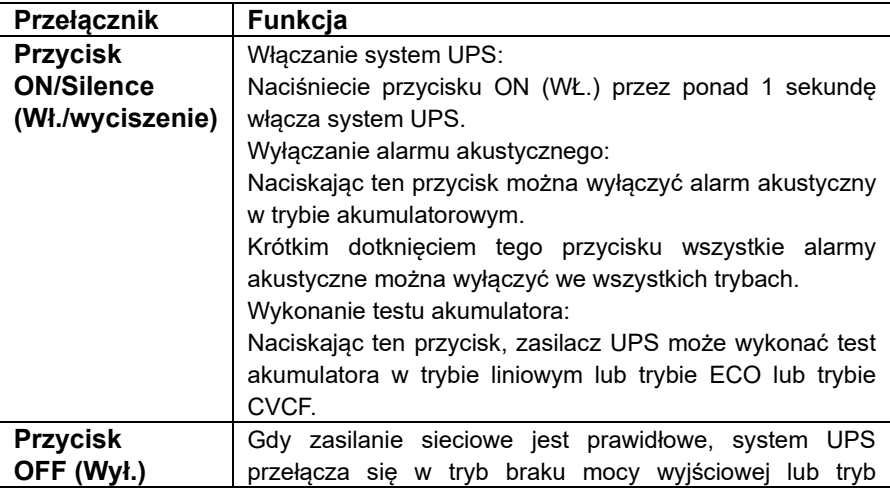

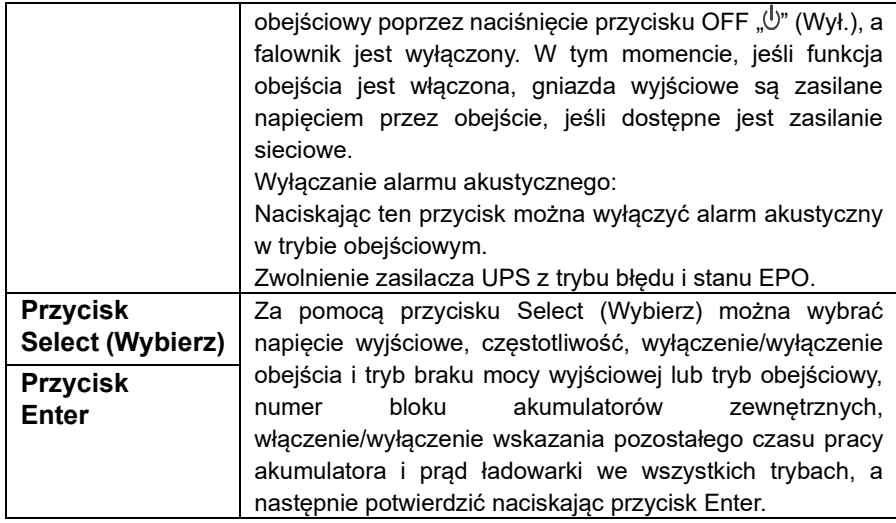

Uwaga: Numer zewnętrznego bloku akumulatorów nie może być wybrany dla modelu standardowego (1K T/2K T/3K T).

## <span id="page-12-0"></span>**4.2 Opis wyświetlacza LCD**

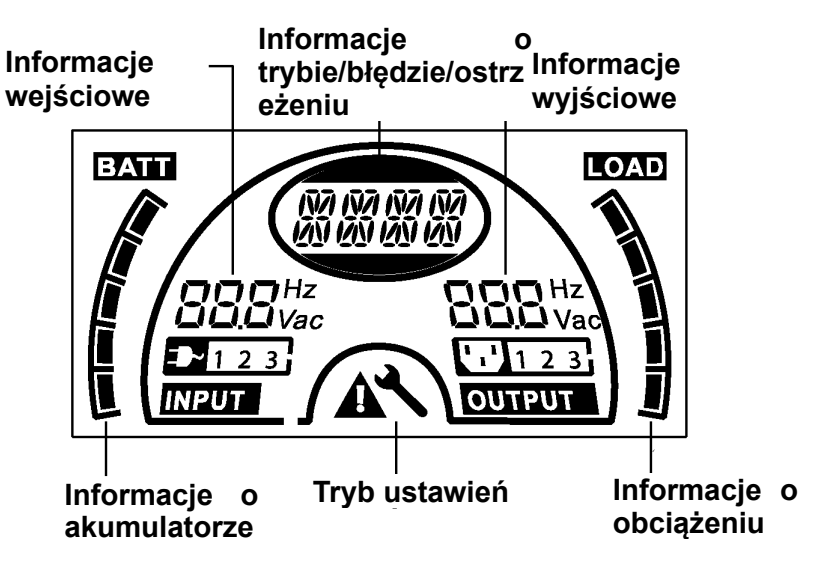

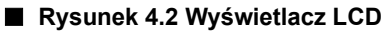

### **Funkcje ikon LCD**

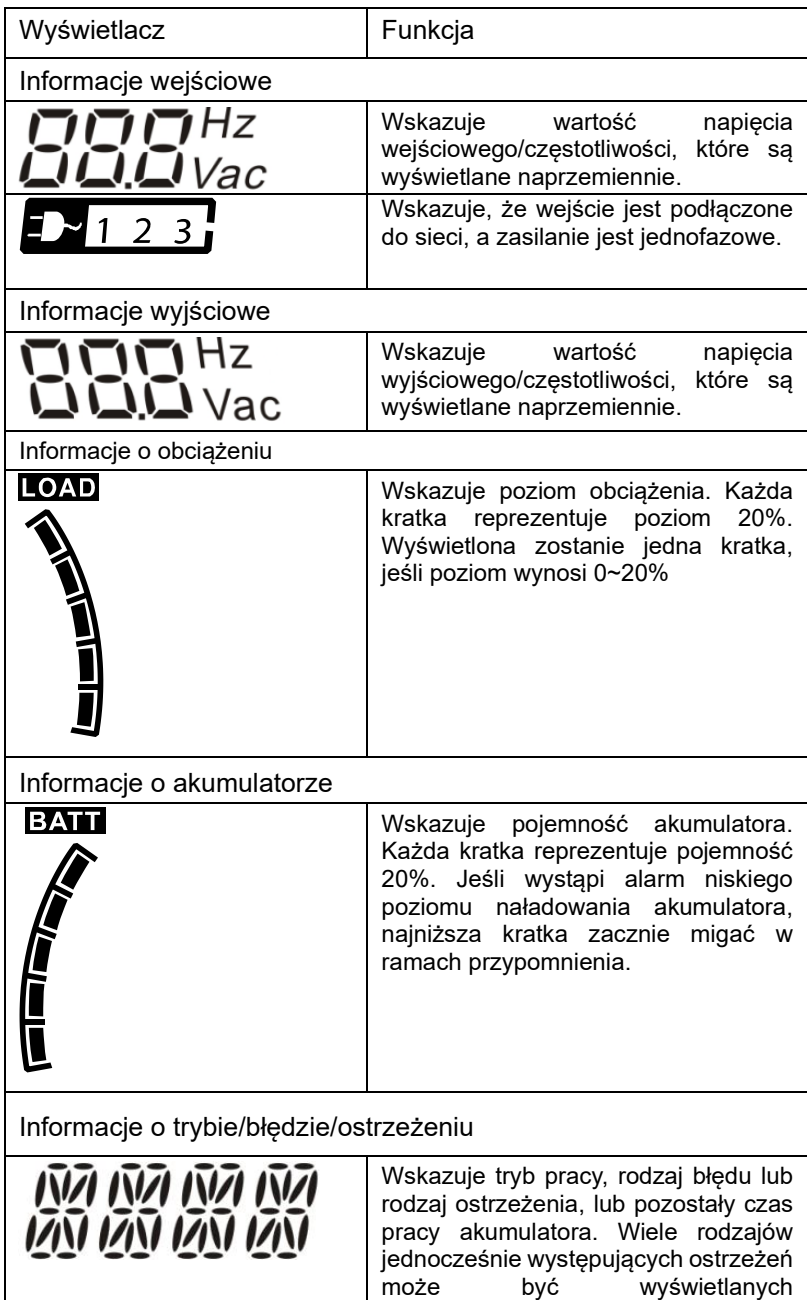

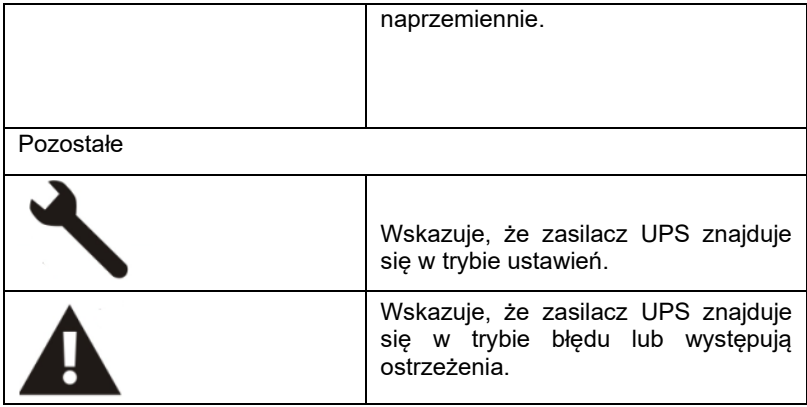

Funkcja bezczynności wyświetlacza LCD:

Jeśli włączona zostanie funkcja bezczynności wyświetlacza LCD, gdy zasilacz UPS zostanie wyłączony w trybie czuwania, ekran LCD zostanie wyłączony w ciągu 5 sekund. Po naciśnięciu dowolnego klawisza ekran LCD zostanie ponownie podświetlony.

# <span id="page-15-0"></span>**5. Podłączanie i obsługa**

Instalację i okablowanie urządzenia można zlecać wyłącznie wykwalifikowanym elektrykom zgodnie z obowiązującymi przepisami bezpieczeństwa!

Podczas instalacji okablowania elektrycznego należy zwrócić uwagę na znamionowe natężenie prądu zasilającego.

### <span id="page-15-1"></span>**5.1 Kontrola:**

Sprawdzić opakowanie i jego zawartość pod kątem uszkodzeń. Należy niezwłocznie powiadomić firmę transportową w razie spostrzeżenia oznak uszkodzenia.

Przechowywać opakowanie w bezpiecznym miejscu do wykorzystania w przyszłości.

*Uwaga: Aby uniknąć problemów związanych z bezpieczeństwem, upewnić się, że zasilanie (sieciowe) jest całkowicie odizolowane podczas całego procesu instalacji.*

### <span id="page-15-2"></span>**5.2 Podłączanie:**

#### **(1) Połączenie wejściowe UPS**

Jeśli zasilacz UPS jest podłączony za pomocą przewodu zasilającego, należy użyć odpowiedniego gniazda z zabezpieczeniem przed pradem elektrycznym i zwrócić uwagę na pojemność gniazda. System UPS wyposażony jest w wyłącznik wejściowy na standardowej szafie.

#### **(2) Połączenie wyjściowe UPS**

Gniazda wyjściowe i typy zasilaczy UPS są pokazane poniżej:

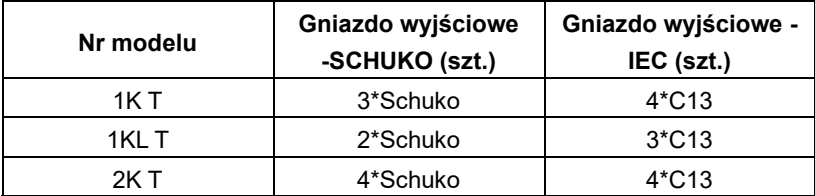

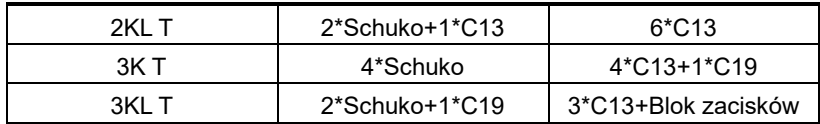

W przypadku modelu 3KL T IEC należy podłączyć przewody wyjściowe i uziemiające do bloku zacisków zgodnie z rysunkiem 5.1 i tabelą 5.1.

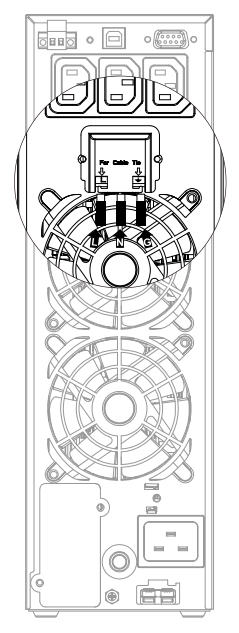

■ Rysunek 5.1 Schemat połączenia wyjściowego modelu 3KL **T IEC**

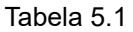

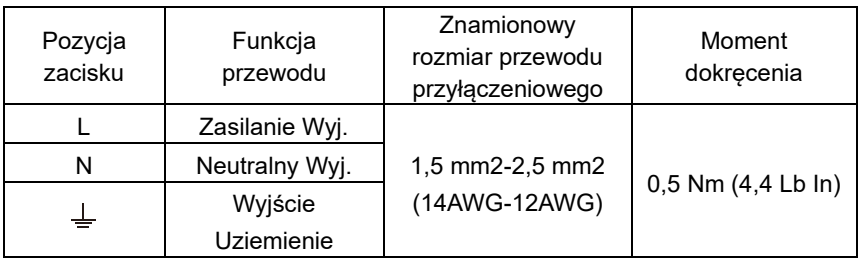

**(3) Podłączenie wejściowe akumulatora dla modelu z długim** 

#### **okresem podtrzymywania**

Podczas podłączania zewnętrznych akumulatorów należy zwrócić uwagę na następujące elementy:

★ Zastosować akumulator z napięciem:

24 VDC dla modelu 1KL T, 1K T (złącze W/EBM), (2 szt. akumulatorów 12V),

48 VDC dla modelu 2KL T, 2K T (złącze W/EBM), (4 szt. akumulatorów 12V),

72 VDC dla modelu 3KL T,3K T (złącze W/EBM), (6 szt. akumulatorów 12V).

Uwaga: Podłączenie większej lub mniejszej liczby akumulatorów niż wymagane spowoduje nieprawidłowe działanie lub trwałe uszkodzenie.

- ★ Jedno standardowe złącze akumulatora na tylnym panelu służy do podłączenia bloku akumulatorów.
- ★ Procedura podłączania akumulatora jest bardzo ważna. Wszelkie niezgodności mogą spowodować ryzyko porażenia prądem. W związku z tym należy ściśle przestrzegać poniższych kroków.
- ★ Przygotować przewód akumulatora ze standardowym złączem, zdolnym do przenoszenia prądu.
- ★ Jeśli dostępny jest wyłącznik akumulatora, należy go najpierw wyłączyć. Następnie podłączyć przewód akumulatora do standardowego złącza akumulatora na tylnym panelu.
- ★ Podłączyć przewód zasilający UPS do zasilania sieciowego, akumulator zacznie się ładować.

#### **Ostrożnie!**

Wyłącznik prądu stałego musi być podłączony pomiędzy zasilaczem UPS a akumulatorem zewnętrznym, jeśli nie jest używany standardowy blok akumulatorów.

#### **Ostrożnie!**

-15- Gniazda wyjściowe systemu UPS mogą znajdować się nadal pod napięciem elektrycznym, nawet jeśli system zasilania został odłączony.

#### **(4) Połączenie EPO:**

Funkcja EPO (wyłączenie awaryjne) jest standardową funkcją zasilacza UPS. Polaryzacja EPO jest konfigurowalna. EPO jest zwykle zamknięte jako ustawienie domyślne. Jeśli połączenie między dwoma portami złącza EPO zostanie rozłączone, funkcja EPO będzie aktywna, a zasilacz UPS natychmiast zatrzyma moc wyjściową.

● Normalnie otwarte

Standardowo złacze EPO jest otwarte na tylnym panelu. Gdy złącze zostanie zamknięte przewodem, zasilacz UPS zatrzyma moc wyjściową, aż status EPO zostanie zresetowany.

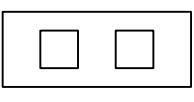

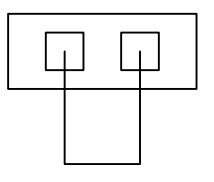

Wył. stan EPO Wł. stan EPO

● Normalnie zamknięty

Standardowo złącze EPO jest zamknięte przewodem na tylnym panelu. Po otwarciu złącza zasilacz UPS zatrzyma moc wyjściową, aż status EPO zostanie dezaktywowany

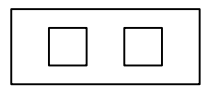

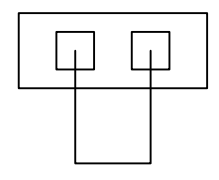

Wł. stan EPO Wył. stan EPO

## <span id="page-18-0"></span>**5.3 Ładowanie akumulatora:**

Całkowicie naładować akumulatory (zewnętrzne) systemu UPS,

pozostawiając system UPS podłączony do zasilania sieciowego przez około 1-2 godziny. System UPS może działać bezpośrednio bez procesu ładowania, ale czas podtrzymania może być krótszy niż podana wartość nominalna.

## <span id="page-19-0"></span>**5.4 Włączanie zasilacza UPS:**

#### **(1) Z podłączeniem zasilania sieciowego:**

Nacisnąć i przytrzymać przycisk On (Wł.) przez ponad 1 sekundę, aby włączyć zasilacz UPS. UPS przejdzie w tryb zasilania (Line), a wyświetlacz LCD wskaże stan UPS.

#### **(2) Bez podłączenia zasilania sieciowego:**

Nawet jeśli zasilanie sieciowe nie jest podłączone do zasilacza UPS, zasilacz można nadal włączyć, naciskając i przytrzymując przycisk On (Wł.) przez ponad 1 sekundę przy podłączonych zewnętrznych akumulatorach, zasilacz UPS przejdzie w tryb akumulatorowy, a wyświetlacz LCD wskaże stan UPS.

*Uwaga: Domyślnym ustawieniem trybu obejściowego jest brak mocy wyjściowej po podłączeniu zasilania sieciowego do UPS i włączeniu wyłącznika. Ustawienie to może być konfigurowane.*

## <span id="page-19-1"></span>**5.5 Funkcja testowa:**

Funkcja testowa sprawdza sprawność akumulatora systemu UPS, naciskając i przytrzymując przycisk On (Wł.) przez ponad 1 sekundę, gdy zasilacz UPS pracuje w trybie zasilania (Line), UPS wykryje, czy akumulator jest podłączony lub czy poziom naładowania jest niski. Zasilacz UPS może również przeprowadzać ten test automatycznie i okresowo, przy czym okres jest konfigurowalny.

### <span id="page-19-2"></span>**5.6 Wyłączanie zasilacza UPS:**

#### **(1) W trybie zasilania sieciowego (Line):**

Nacisnąć i przytrzymać przycisk OFF (Wył.) przez ponad 1 sekundę, aby wyłączyć zasilacz UPS. UPS przejdzie w tryb bez mocy wyjściowej lub tryb obejściowy. W takiej sytuacji zasilacz UPS może mieć moc wyjściową, jeśli tryb obejściowy jest aktywny. Odłączyć

zasilanie sieciowe, aby wyłączyć moc wyjściową.

#### **(2) W trybie akumulatora:**

Nacisnąć i przytrzymać przycisk OFF (Wył.) przez ponad 1 sekundę, aby wyłączyć zasilacz UPS. UPS przejdzie w tryb bez mocy wyjściowej lub tryb czuwania. Po 10 sekundach zasilacz UPS zostanie całkowicie wyłączony.

### <span id="page-20-0"></span>**5.7 Funkcja wyciszenia alarmu dźwiękowego:**

Jeśli alarm dźwiękowy jest zbyt irytujący w trybie akumulatorowym, alarm dźwiękowy można wyciszyć, naciskając i przytrzymując przycisk ON (WŁ.) przez ponad 1 sekundę. Ponadto alarm dźwiękowy będzie aktywny ponownie, gdy akumulator osiągnie niski stan naładowania, aby przypomnieć, że moc wyjściowa UPS zostanie wkrótce wyłączona.

Jeśli alarm dźwiękowy jest zbyt irytujący w trybie obejściowym, alarm dźwiękowy można wyciszyć, naciskając i przytrzymując przycisk OFF (WYŁ.) przez ponad 1 sekundę. Ta czynność nie wpływa na działanie alarmu ostrzegawczego i alarmu informującego o błędach.

W dowolnym trybie, jeśli alarm ostrzegawczy lub alarm informujący o błędach jest zbyt irytujący, można go wyciszyć, naciskając i przytrzymując przycisk ON (WŁ.) krócej niż 0,5 sekundy, oraz włączyć ponownie, naciskając i przytrzymując przycisk ON (WŁ.) krócej niż 0,5 sekundy. Jeśli pojawi się nowy alarm ostrzegawczy lub alarm informujący o błędach, sygnał dźwiękowy zostanie wyemitowany ponownie.

Korzystając z trybu CVCF, można go używać bez akumulatora, jeśli aktywny alarm akumulatora jest zbyt irytujący, można go wyciszyć za pomocą oprogramowania.

#### **Tabela alarmów**

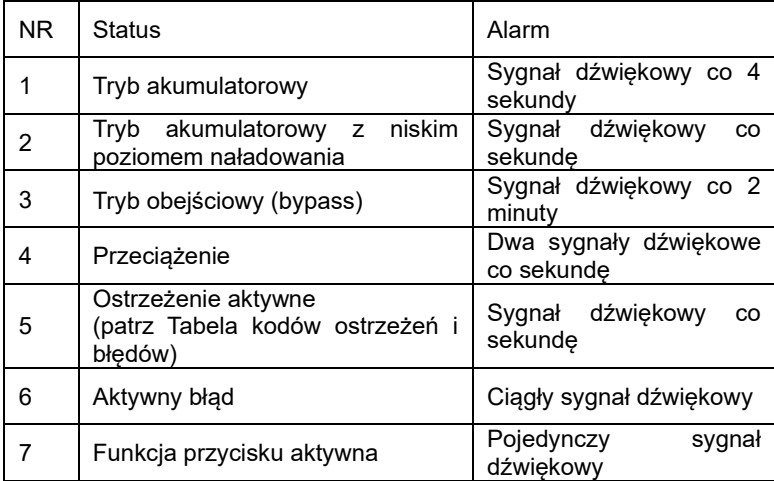

## <span id="page-22-0"></span>**6. Tryb pracy dla wszystkich modeli**

Na ekranie LCD wyświetlane są różne komunikaty/ciągi znaków odpowiadające różnym trybom pracy zasilacza UPS, jak pokazano w tabeli 6.1 poniżej. Różne kody ostrzeżenia/błędu zostały wskazane w tabeli 6.2 poniżej. W danym momencie wyświetlany jest tylko jeden ciąg informujący o prawidłowej pracy lub o błędzie. Jeśli jednak w tym samym czasie wystąpi kilka ostrzeżeń, będą one wyświetlane na wyświetlaczu LCD naprzemiennie. W takim przypadku ciąg informujący o normalnym trybie pracy i ciąg ostrzeżenia będą wyświetlane cyklicznie. Po wystąpieniu błędu wszystkie poprzednie ostrzeżenia nie będą ponownie wyświetlane; zostanie przedstawiony tylko ciąg informujący o błędzie.

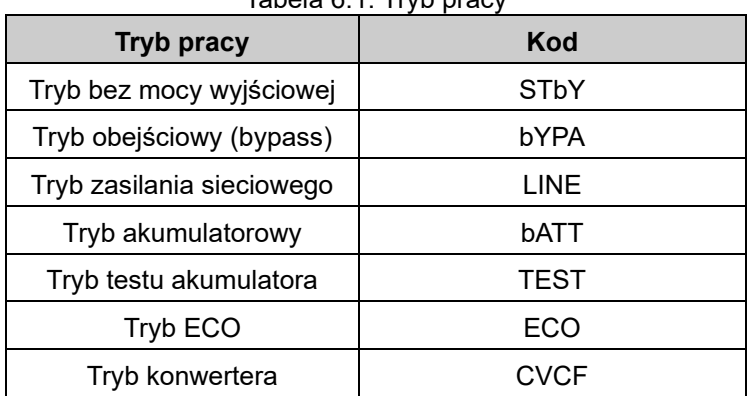

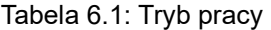

| <b>Ostrzeżenie</b>                   | Komunikat                 |
|--------------------------------------|---------------------------|
| Awaria obiektu                       | <b>SITE</b>               |
| Awaria wentylatora                   | <b>FANF</b>               |
| Nadmierne<br>napięcie<br>akumulatora | <b>HIGH</b>               |
| (przeładowany)                       |                           |
| Niski poziom akumulatora             | bLOW                      |
| Błąd ładowania                       | <b>CHGF</b>               |
| Wysoka temperatura falownika         | <b>TEPH</b>               |
| Akumulator otwarty                   | bOPN                      |
| Przeciążenie                         | <b>OVLD</b>               |
| Błąd większej ładowarki cyfrowej     | dCHF                      |
| Wysoka temperatura wewnętrzna        | <b>ITPH</b>               |
| <b>Błąd</b>                          | Komunikat                 |
| Zwarcie falownika                    | <b>SHOR</b>               |
| Błąd przeciążenia                    | <b>OVLD</b>               |
| Błąd łagodnego startu falownika      | <b>ISFT</b>               |
| Awaria łagodnego startu magistrali   | bSFT                      |
| Nadmierna temperatura                | <b>OVTP</b>               |
| Niskie napięcie falownika            | <b>INVL</b>               |
| Wysokie napięcie falownika           | <b>INVH</b>               |
| Nadmierne napięcie magistrali        | <b>bUSH</b>               |
| Niskie napięcie magistrali           | bUSL                      |
| Zwarcie magistrali                   | bUSS                      |
| Falownik NTC otwarty                 | <b>NTCO</b>               |
| Wyłączanie awaryjne zasilania        | <b>FPO</b><br>(Wyłączanie |
|                                      | awaryjne)                 |

Tabela 6.2: Kody ostrzeżeń i błędów

### <span id="page-23-0"></span>**6.1 Tryb zasilania sieciowego**

Wyświetlacz LCD w trybie zasilania sieciowego jest pokazany na rysunku 6.1. Wyświetlone są informacje o zasilaniu sieciowym, poziomie naładowania akumulatora, mocy wyjściowej UPS i poziomie obciążenia. Ciąg "LINE" wskazuje na pracę zasilacza UPS w trybie sieciowym.

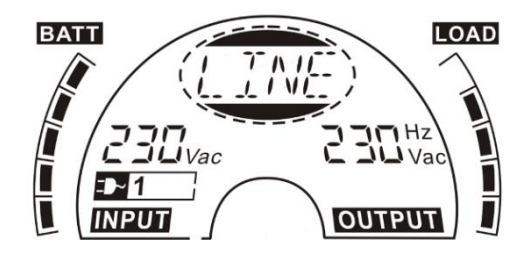

**■ Rysunek 6.1 Tryb zasilania sieciowego**

## <span id="page-24-0"></span>**6.2 Tryb akumulatorowy**

Wyświetlacz LCD w trybie akumulatorowym jest pokazany na rysunku 6.2. Wyświetlone są informacje o napięciu akumulatora, poziomie naładowania akumulatora, mocy wyjściowej UPS i poziomie obciążenia. Ciąg "bATT" wskazuje na pracę zasilacza UPS w trybie akumulatorowym. Jeśli funkcja wskazywania pozostałego czasu podtrzymywania akumulatorowego jest aktywna, ciąg "bATT" i pozostały czas działania akumulatora (w minutach lub sekundach) będą wyświetlane naprzemiennie co 2 sekundy.

Gdy zasilacz UPS pracuje w trybie akumulatorowym, sygnał dźwiękowy emitowany jest co 4 sekundy. Jeśli przycisk "ON" (WŁ.) na panelu przednim zostanie naciśnięty na dłużej niż 1 sekundę, sygnał dźwiękowy przestanie być emitowany (w trybie wyciszenia). Nacisnąć ponownie przycisk "ON" (WŁ.) przez ponad 1 sekundę, aby wznowić funkcję alarmu.

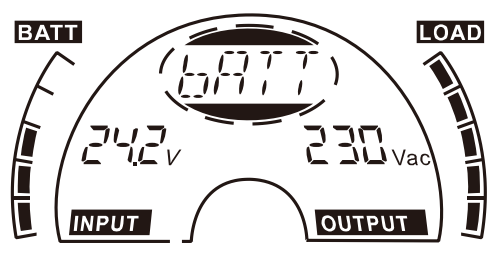

■ **Rysunek 6.2 Tryb akumulatorowy**

## <span id="page-25-0"></span>**6.3 Tryb obejściowy**

Wyświetlacz LCD w trybie obejściowym jest pokazany na rysunku 6.3. Wyświetlone są informacje o zasilaniu sieciowym, poziomie naładowania akumulatora, mocy wyjściowej UPS i poziomie obciążenia. W trybie obejściowym zasilacz UPS emituje sygnał dźwiękowy co 2 minuty. Ciag "bYPA" wskazuje na prace zasilacza UPS w trybie obejściowym.

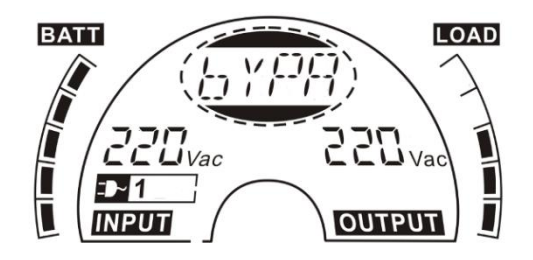

■ **Rysunek 6.3 Tryb obejściowy**

### <span id="page-25-1"></span>**6.4 Tryb Standby**

Wyświetlacz LCD w trybie Standby (czuwania) jest pokazany na rysunku 6.4. Wyświetlone mogą być informacje o zasilaniu sieciowym, poziomie naładowania akumulatora, mocy wyjściowej UPS i poziomie obciążenia. Ciąg "STbY" wskazuje na prace zasilacza UPS w trybie braku mocy wyjściowej.

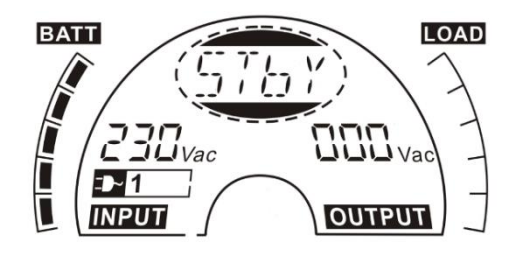

■ **Rysunek 6.4 Tryb braku mocy wyjściowej**

## <span id="page-25-2"></span>**6.5 Wyłączenie awaryjne (Emergency Power Off, EPO)**

Określane jest również jako wyłączenie zdalne (Remote Power Off, RPO). Na wyświetlaczu LCD w pozycji napięcia wyjściowego pojawi się słowo "EPO".

Jest to specjalny status, w którym zasilacz UPS wyłącza moc wyjściową i wysyła alarm. Zasilacz UPS nie może zostać wyłączony poprzez naciśnięcie przycisku "OFF" (WYŁ.) na panelu, lecz tylko po zresetowaniu statusu EPO.

## <span id="page-26-0"></span>**6.6 Tryb ECO (ekonomiczny)**

Tryb ten jest również nazywany trybem wysokiej wydajności. Po włączeniu zasilacza UPS w trybie ECO, moc wyjściowa będzie zasilana z sieci bezpośrednio przez filtr wewnętrzny, podczas gdy zasilanie sieciowe znajduje się w pewnym zakresie, przez co w trybie ECO osiągana jest wysoka wydajność. Przy zaniku zasilania sieciowego lub gdy zasilanie sieciowe jest poza zakresem, zasilacz UPS przełączy się na tryb zasilania akumulatorowego, a odbiornik będzie zasilany w sposób ciągły przez akumulator.

- 1) Tryb ECO można włączyć za pomocą ustawienia na wyświetlaczu LCD lub oprogramowania (Winpower itp.).
- 2) Czas przejścia zasilacza UPS z trybu ECO do trybu akumulatorowego jest krótszy niż 10 ms. Sugeruje się uwzględnienie tego czasu w przypadku niektórych wrażliwych odbiorników.

## <span id="page-26-1"></span>**6.7 Tryb CVCF**

Tryb CVCF (stałe napięcie i stała częstotliwość) zwany jest również trybem konwertera, zasilacz UPS pracuje w trybie wolnym częstotliwości z ustaloną częstotliwością wyjściową (50 Hz lub 60 Hz). Przy zaniku zasilania sieciowego lub nieprawidłowym zasilaniu UPS przełączy się na tryb akumulatorowy, a odbiornik będzie zasilany w sposób ciągły przez akumulator.

1) Tryb CVCF można włączyć za pomocą ustawienia na wyświetlaczu LCD lub oprogramowania (Winpower, itp.).

2) Normalna moc znamionowa zostanie obniżona do 60% w trybie konwertera.

## <span id="page-26-2"></span>**6.8 Tryb nieprawidłowej pracy**

W trybie nieprawidłowej pracy, np. w przypadku usterki magistrali itp., odpowiedni ciąg błędu zostanie wyświetlany na wyświetlaczu LCD w celu wskazania stanu zasilacza UPS, a podświetlenie ekranu zmieni kolor na czerwony. Na przykład komunikat "SHOR" będzie wyświetlany, gdy podłączony odbiornik lub wyjście UPS jest zwarte, wyświetlacz LCD jest pokazany na rysunku 6.5 poniżej.

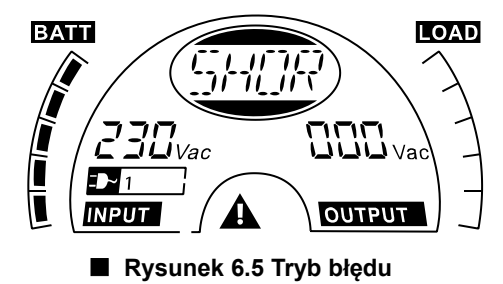

## <span id="page-28-0"></span>**7. Ustawienia w module wyświetlacza LCD**

Za pośrednictwem modułu LCD we wszystkich trybach można bezpośrednio ustawić następujące opcje i parametry: napięcie wyjściowe/częstotliwość, stan automatycznego obejścia, tryb brak mocy wyjściowej lub tryb obejściowy, prąd ładowarki, numer zewnętrznego akumulatora i czas pozostały do zakończenia pracy akumulatora.

W trybie obejściowym lub trybie bez mocy wyjściowej, naciśnięcie przycisku "Enter" na panelu LCD przez ponad 1 sekunde powoduje wejście do trybu ustawień. Wyświetlacz LCD został pokazany na rysunku 7.1 poniżej. Ciąg "OPV" oznacza napięcie wyjściowe. Wskazanie "230Vac" oznacza, że istniejące napięcie wyjściowe wynosi 230 Vac. Aby ustawić napięcie wyjściowe, nacisnąć przycisk "Enter" przez ponad 1 sekundę, pojawi się migoczący ciąg "220", ponowne naciśnięcie przycisku "Enter" wstrzymuje migotanie ciągu "220", a napięcie wyjściowe zostanie zmienione na 220V. Jeśli naciśnięty zostanie przycisk "Select" (Wybierz) przez ponad 1 sekundę, wyświetlony zostanie następny migoczący ciąg "230", kolejność migoczących ciągów to 220 - 230 - 240 - 220 - 220 - 230. Nacisnąć przycisk "Enter", aby potwierdzić żadane napięcie wyjściowe.

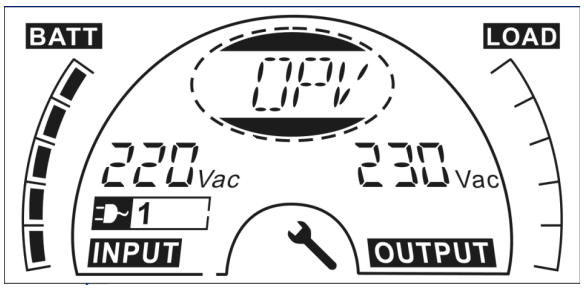

■ **Rysunek 7.1 Ustawianie za pomocą wyświetlacza LCD** 

Wyjście z trybu ustawień wymaga jednokrotnego naciśnięcia przycisku "Enter"; aby kontynuować ustawienia, należy nacisnąć przycisk "Select" (Wybierz). Jeżeli przyciski "Select" lub "Enter" nie zostaną naciśnięte przez ponad 10 sekund, tryb ustawień zostanie automatycznie zamknięty.

Ciąg częstotliwości wyjściowej "OPF", ciąg stanu obejścia "bYPA", ciąg trybu pracy "MOdE", ciąg numeru zewnętrznych akumulatorów "EbPN", ciąg pozostałego czasu pracy akumulatora "bATT", ciąg prądu ładowarki "CHG" prezentowane są cyklicznie. Tylko jedna wartość napięcia może być wybrana spośród "220V", "230V" i "240V" w danym czasie. Tylko jedna wartość czestotliwości może być wybrana spośród "50Hz" i "60Hz" w danym czasie. Stan obejścia może być wybrany spośród "000" lub "001" (tutaj 000 oznacza wyłączone obejście, a 001 oznacza włączone obejście). Zasilacz UPS przełącza się w tryb obejściowy w kilka sekund, jeśli wybrano opcję "Bypass Enable" (Włączenie obejścia), lub przełącza się na tryb braku mocy wyjściowej w kilka sekund, jeśli wybrano opcję "Bypass Disable" (Wyłączenie obejścia). Tryb pracy można wybrać spośród "UPS", "ECO", "CVF" (tutaj "UPS" oznacza normalny tryb sieciowy, "ECO" oznacza tryb wysokiej wydajności, a "CVF" oznacza tryb konwertera). Zmiana trybu będzie aktywna dopiero po włączeniu zasilacza UPS. Numer zewnętrznego akumulatora można wybrać w zakresie od "000" do "009" (tutaj "009" oznacza 9 blok zewnętrznych akumulatorów). Prąd ładowania można wybrać spośród 3,0/6,0 dla modelu 1KL T i spośród 1,5/3,0/4,5/6,0 dla modeli 2KL/3KL T (tutaj 3,0 oznacza ładowarkę 3A). Funkcję pozostałego czasu pracy akumulatora można wybrać w polu "000" lub "001". (Tutaj 000 oznacza, że funkcja pozostałego czasu pracy akumulatora jest wyłączona, wtedy pozostały czas pracy akumulatora nie jest wyświetlany na wyświetlaczu LCD w trybie akumulatorowym. 001 oznacza, że funkcja pozostałego czasu pracy akumulatora jest włączona, wtedy w trybie akumulatorowym lub trybie testu akumulatora pozostały czas pracy akumulatora (w minutach lub sekundach) oraz ciąg "bATT" będą wyświetlane na wyświetlaczu LCD przemiennie co 2s).

### ■ **Przykład zmiany trybu pracy z trybu normalnego na tryb konwertera za pośrednictwem wyświetlacza LCD.**

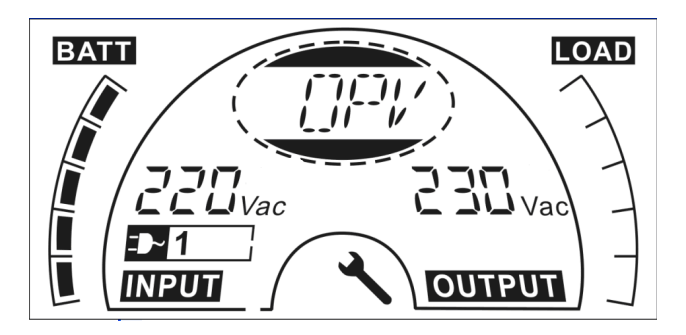

Krok 1: "OPV" po naciśnięciu przycisku "Enter".

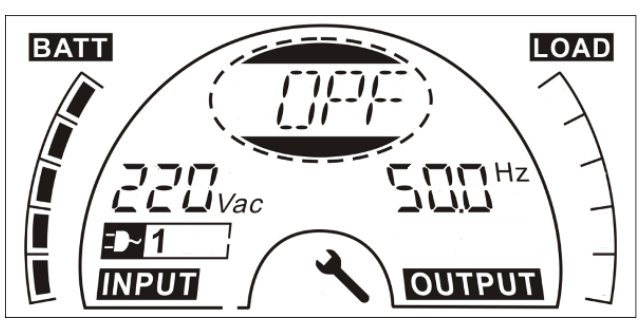

Krok 2: "OPF" po naciśnięciu przycisku "Select".

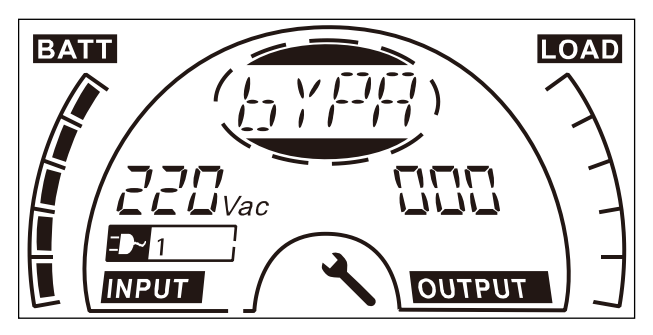

Krok 3: "bYPA" po naciśnięciu przycisku "Select".

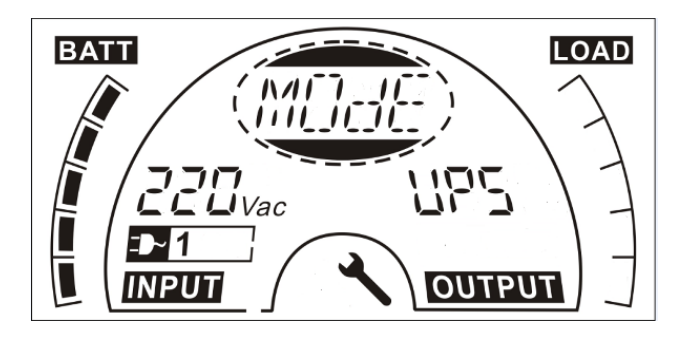

Krok 4: "MOdE" po naciśnięciu przycisku "Select".

Po naciśnięciu przycisku "Enter" wskazanie "UPS" migocze.

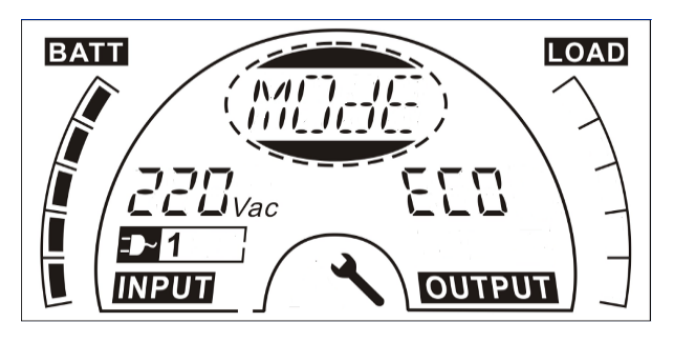

Krok 5: "ECO" migocze po naciśnieciu przycisku "Select".

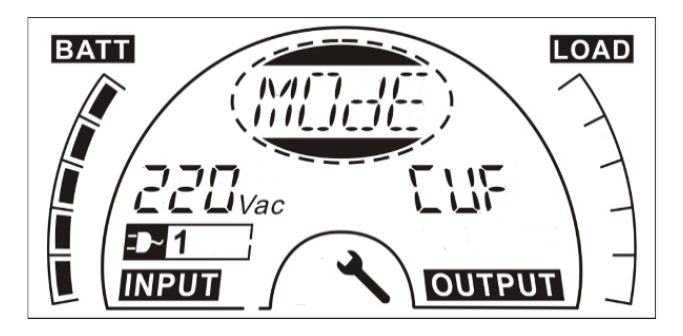

Krok 6: "CVF" migocze po naciśnięciu przycisku "Select". Nacisnąć przycisk Enter. Krótkie dotknięcie przycisku "Enter" powoduje wyjście z trybu ustawień.

## <span id="page-32-0"></span>**8. Rozwiązywanie problemów**

Jeśli system UPS nie działa prawidłowo, sprawdzić stan działania na wyświetlaczu LCD. Kody ostrzeżeń i błędów zostały opisane tabeli 6.1 Tabela kodów ostrzeżeń i błędów.

Jeśli system UPS nie działa prawidłowo, należy podjąć próbę rozwiązania problemu, korzystając z poniższej tabeli.

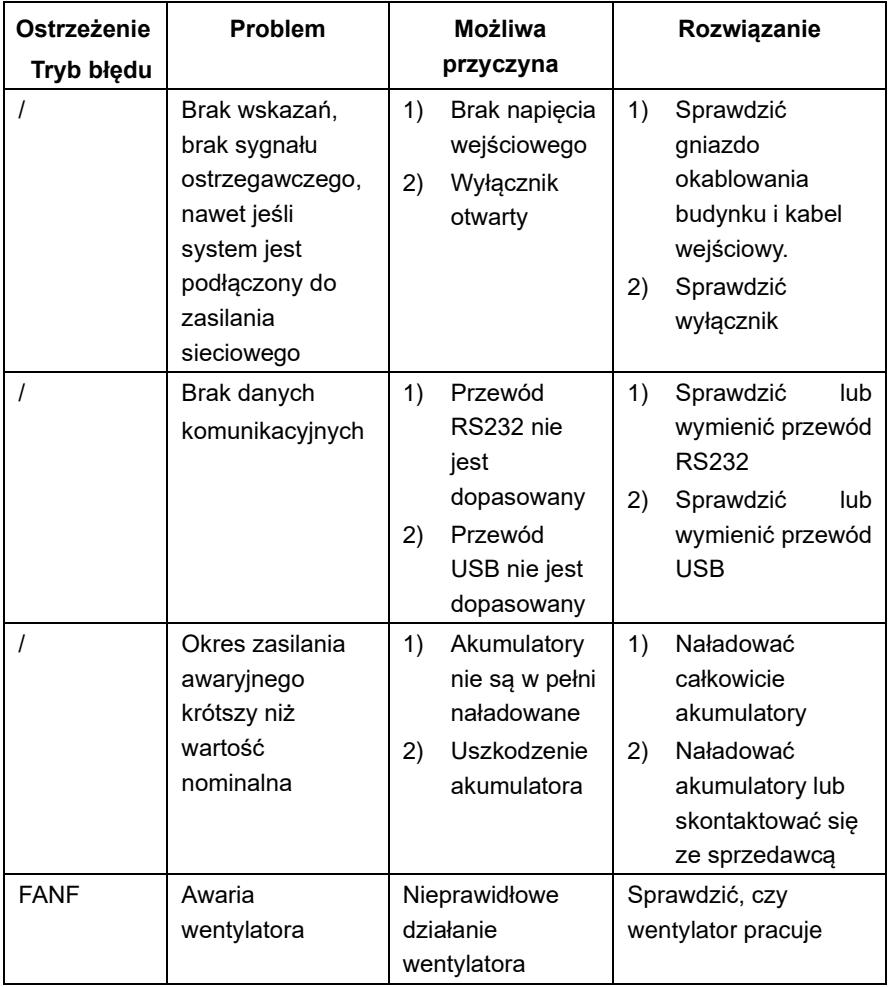

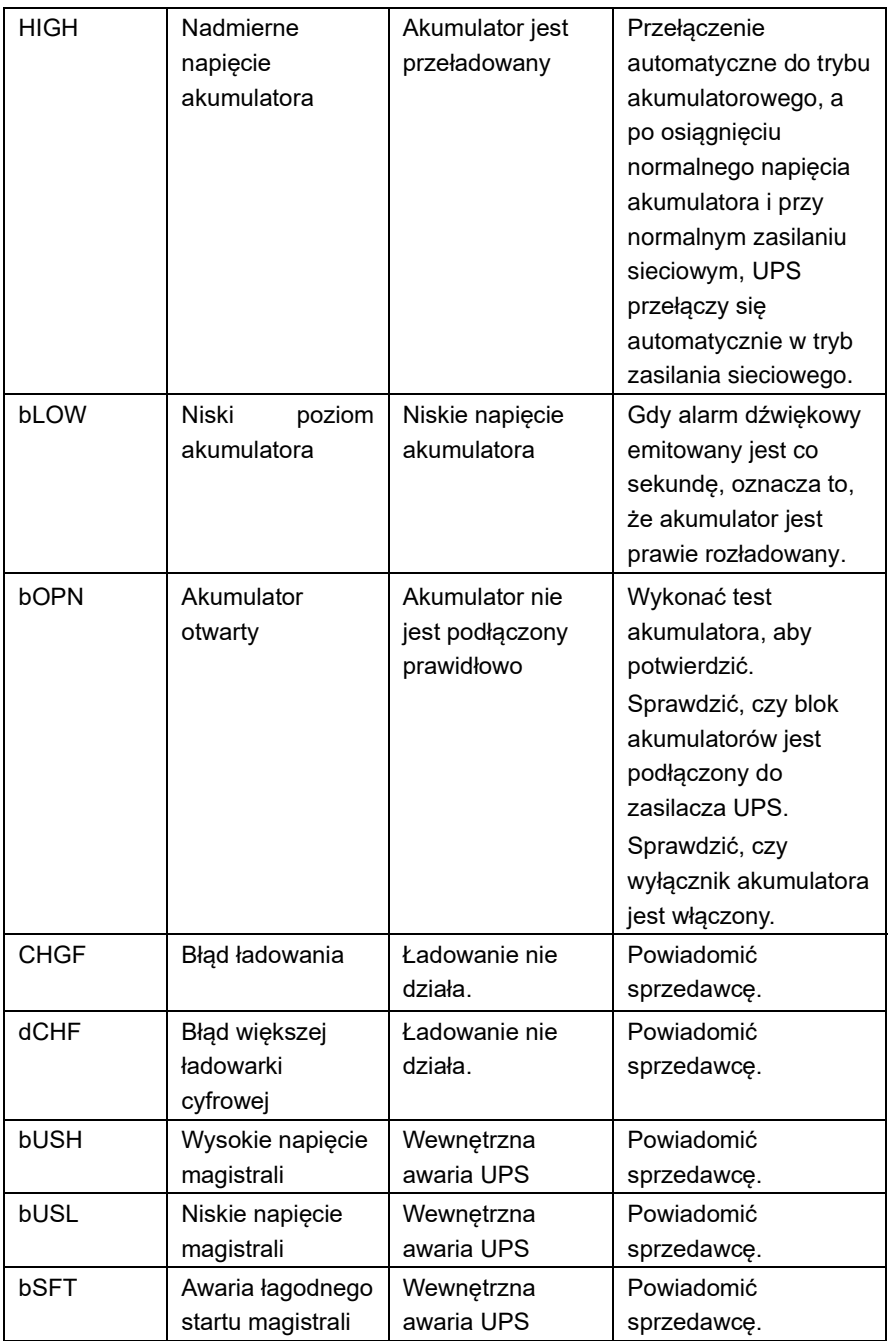

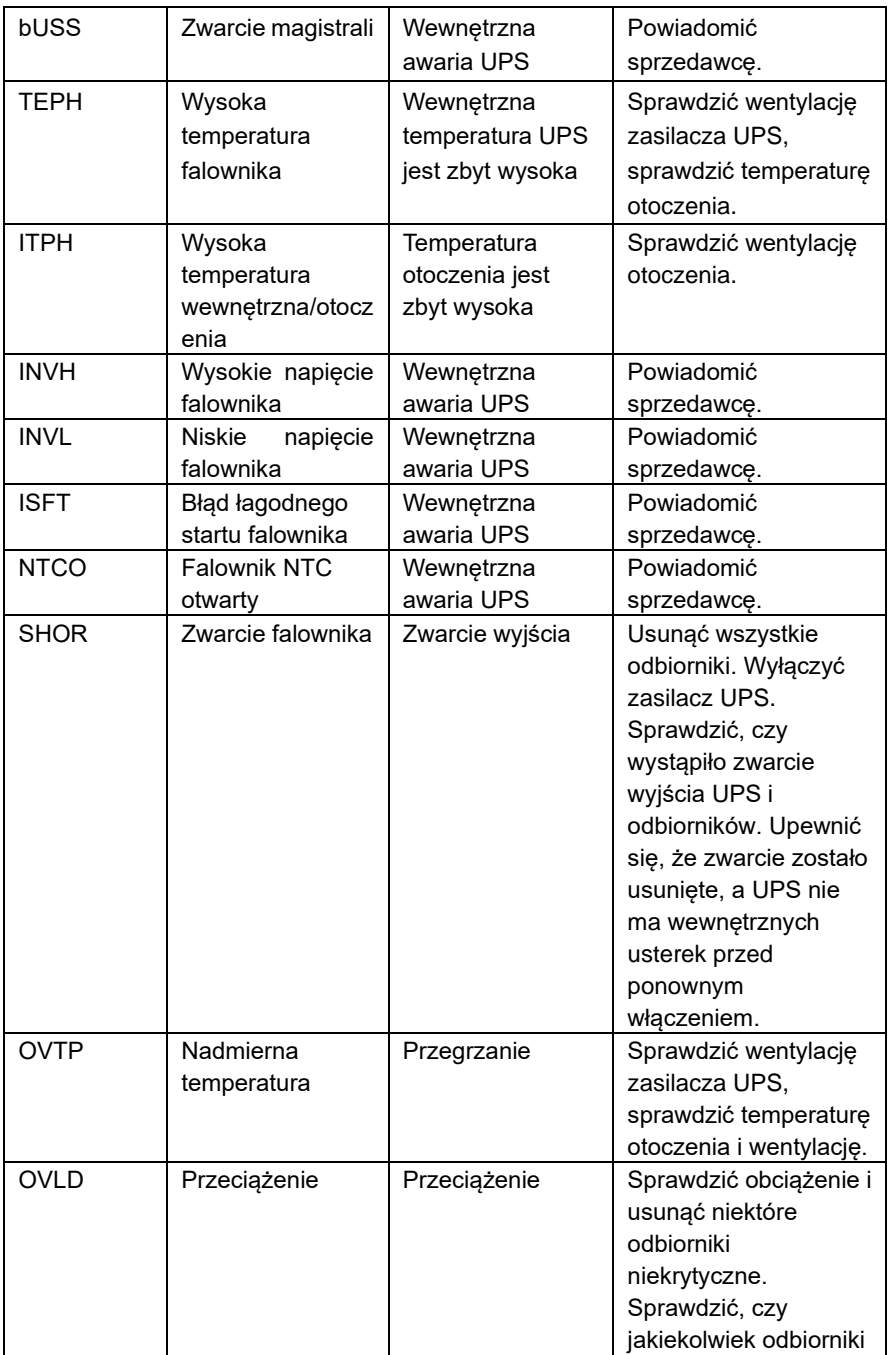

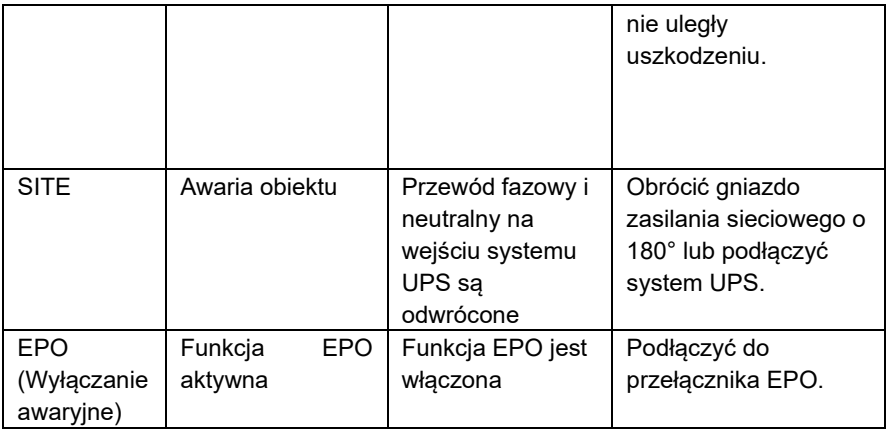

Przed nawiązaniem kontaktu się z działem obsługi posprzedażnej należy przygotować następujące informacje:

- 1. Numer modelu, numer seryjny
- 2. Data wystąpienia problemu
- 3. Stan wyświetlacza LCD, stan alarmu dźwiękowego
- 4. Stan zasilania sieciowego, rodzaj odbiornika i pojemność, temperatura otoczenia, stan wentylacji
- 5. Informacje (pojemność akumulatora, ilość) dotyczące zewnętrznego pakietu akumulatorów
- 6. Inne informacje uzupełniające pełny opis problemu

## <span id="page-36-0"></span>**9. Konserwacja**

### <span id="page-36-1"></span>**9.1 Obsługa**

System UPS nie posiada części podlegających samodzielnej naprawie.

### <span id="page-36-2"></span>**9.2 Przechowywanie**

Jeżeli akumulatory są przechowywane w umiarkowanych strefach klimatycznych, zaleca się ich ładowanie co trzy miesiące przez 1~2 godziny. Zaleca się skrócenie odstępów czasowych między kolejnymi ładowaniami na co dwa miesiące w miejscach narażonych na działanie wysokich temperatur.

## <span id="page-37-0"></span>**10. Dane techniczne**

### <span id="page-37-1"></span>**10.1 Specyfikacja elektryczna**

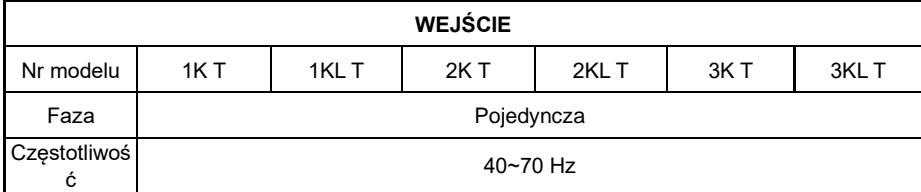

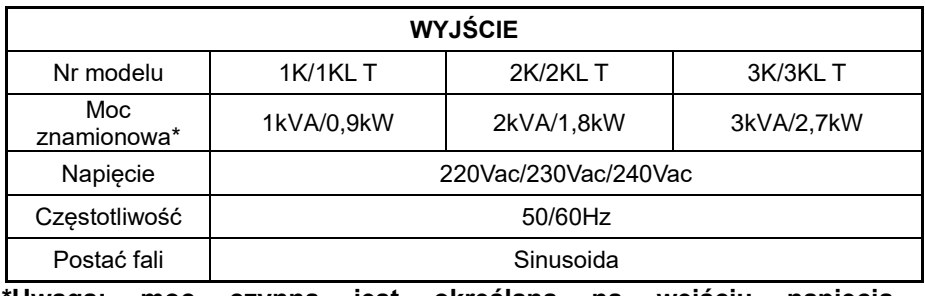

**\*Uwaga: moc czynna jest określana na wejściu napięcia znamionowego**

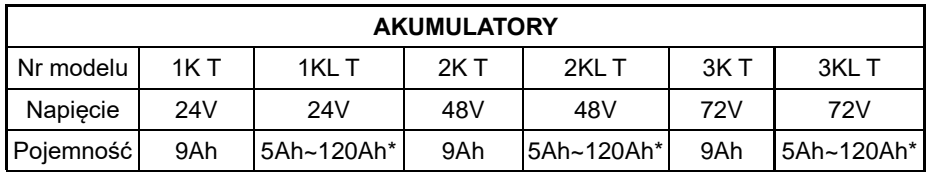

\*Uwaga:

1. Pojemność akumulatorów zewnętrznych można ustawić na maksimum 300Ah, ale ich pełne naładowanie może wymagać więcej czasu.

2. W przypadku modeli 1K T, 2K T, 3K T ze złączem EBM pojemność wynosi 9Ah~120Ah\*.

## <span id="page-37-2"></span>**10.2 Warunki pracy**

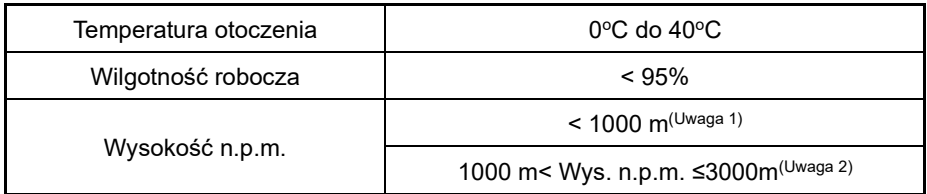

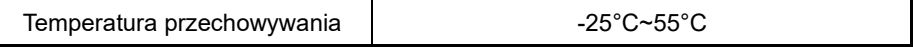

Uwaga 1: Brak redukcji wartości znamionowych

Uwaga 2: Obciążenie powinno obniżać wartość znamionową o 1% na każde 100 m

### <span id="page-38-0"></span>**10.3 Wymiary i masy**

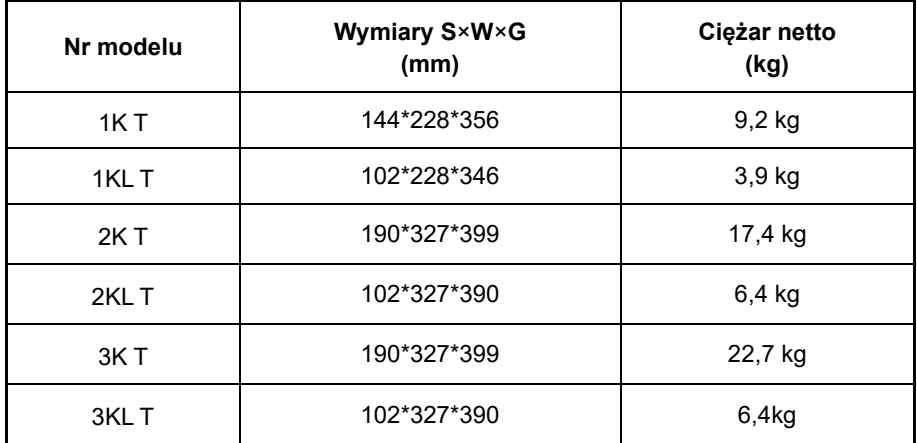

# <span id="page-39-0"></span>**11. Porty komunikacyjne**

Na tylnym panelu zasilacza UPS (patrz Załącznik) złącze USB jest w standardzie, złącze RS232 i gniazdo na opcjonalne karty połączeniowe są opcjonalne.

# <span id="page-39-1"></span>**11.1 Porty komunikacyjne USB i RS-232 (opcjonalnie)**

Służą do nawiązywania komunikacji między zasilaczem UPS a komputerem za pomocą odpowiedniego kabla komunikacyjnego.

# <span id="page-39-2"></span>**11.2 Port USB z funkcją HID**

Interfejs USB oferuje funkcję "inteligentnego akumulatora", która obsługuje klasę urządzeń zasilających HID (Human Interface Device), nie jest już potrzebna instalacja oprogramowania. System operacyjny komputera, taki jak Windows/Linux/Mac OS, posiada wbudowaną funkcję zarządzania i monitorowania energii. Gdy komputer połączy się z zasilaczem UPS za pomocą kabla USB, UPS zostanie automatycznie rozpoznany przez system operacyjny jako "Akumulator UPS HID", a użytkownik może skonfigurować działanie alarmowe w przypadku rozładowania baterii, np. automatyczne wyłączenie komputera. Zasilacz UPS z tą funkcją jest również idealny jako zasilanie rezerwowe dla NAS (Network-Attached Storage).

# <span id="page-39-3"></span>**11.3 Interfejs AS400 (opcjonalnie)**

Wyposażony jest on w izolowane wyjścia przekaźników z zestykami bezpotencjałowymi dla statusu zasilacza UPS: awaria sieci/medium, niski poziom naładowania akumulatora, alarm UPS/OK, w trybie obejściowym, itd. Więcej szczegółów na temat definicji interfejsu znaleźć można w instrukcji obsługi AS400.

# <span id="page-39-4"></span>**11.4 Interfejs CMC (opcjonalnie)**

Umożliwia podłączenie do protokołu Modbus za pomocą standardowego sygnału RS485.

Więcej szczegółów znajduje się w instrukcji obsługi CMC.

# <span id="page-39-5"></span>**11.5 Karta NMC (opcjonalnie)**

Karta NMC (Network Management Card) umożliwia UPS komunikowanie się

w różnych środowiskach sieciowych i z różnymi typami urządzeń. NMC umożliwia zdalne zarządzanie zasilaczem UPS przez internet/intranet. W celu uzyskania dodatkowych informacji należy skontaktować się ze sprzedawcą. Więcej szczegółów znajduje się w instrukcji obsługi karty NMC.

# <span id="page-41-0"></span>**12. Oprogramowanie**

#### **Pobieranie darmowego oprogramowania – WinPower**

WinPower to nowe oprogramowanie monitorujące UPS, które oferuje przyjazny dla użytkownika interfejs służący do monitorowania i kontrolowania urządzenia UPS. To unikalne oprogramowanie zapewnia bezpieczne automatyczne wyłączanie systemów wielokomputerowych podczas awarii zasilania. Dzięki temu oprogramowaniu użytkownicy mogą monitorować i sterować dowolnym UPS w tej samej sieci LAN, bez względu na odległość między UPS.

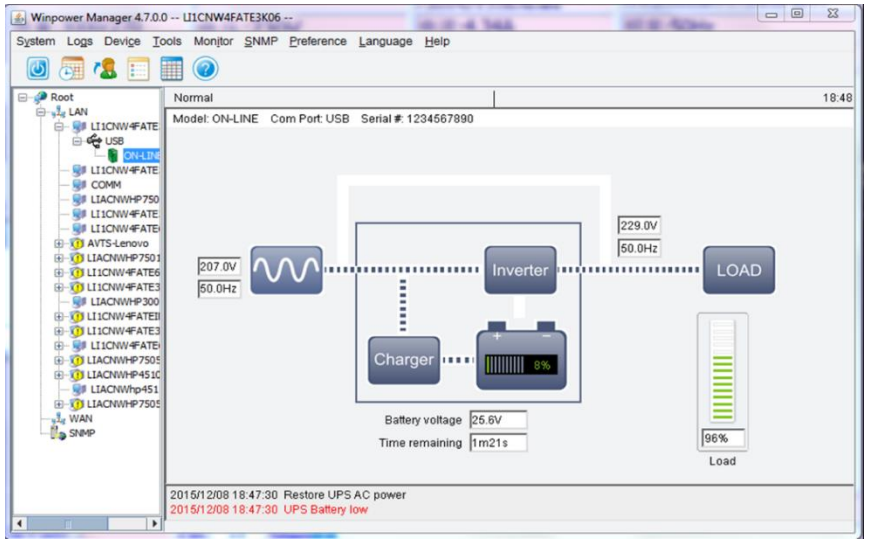

#### **Instalacja:**

- 1. Wejdź na stronę: <http://www.ups-software-download.com/winpower.htm>
- 2. Wybierz system operacyjny, którego potrzebujesz i postępuj zgodnie z instrukcjami opisanymi na stronie internetowej, aby pobrać oprogramowanie.
- 3. Podczas pobierania wszystkich wymaganych plików z Internetu należy wprowadzić numer seryjny: **511C1-01220-0100-478DF2A** do instalacji oprogramowania.

Po ponownym uruchomieniu komputer oprogramowanie WinPower pojawi się w formie ikonki zielonej wtyczki umieszczonej na pasku systemowym, w pobliżu zegara.

### <span id="page-43-0"></span>**Załącznik nr 1: Panel tylny (Schuko)**

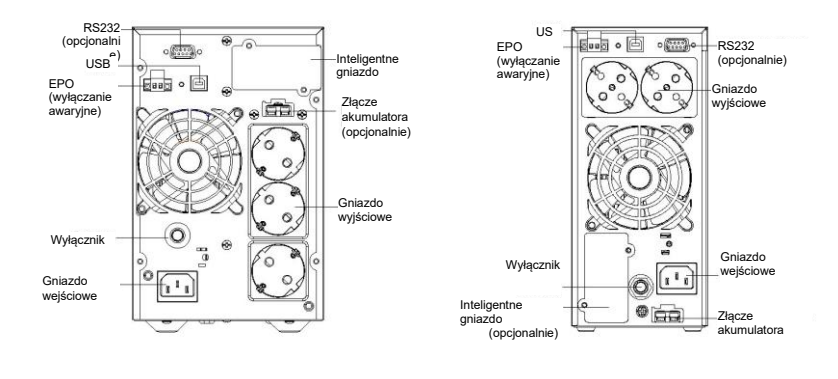

1K 1KL

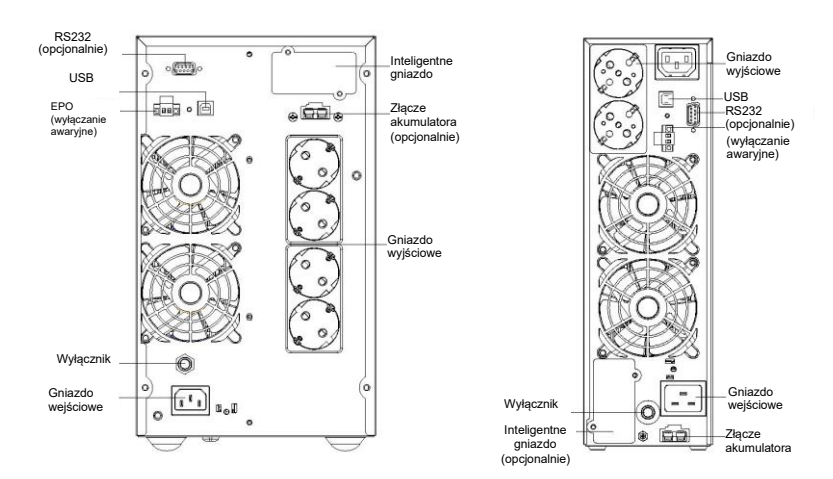

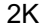

2K 2KL

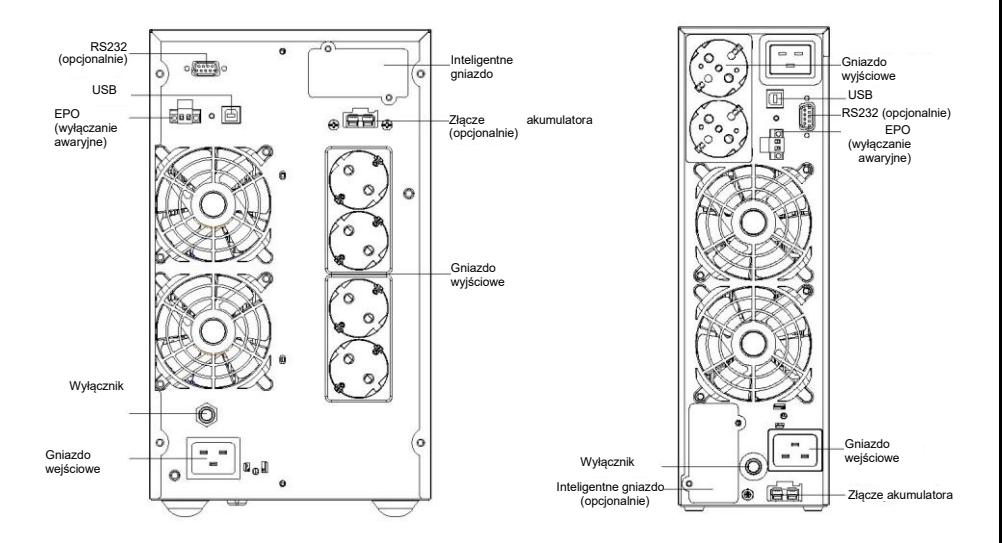

3K 3KL

### <span id="page-45-0"></span>**Załącznik nr 2: Panel tylny (IEC)**

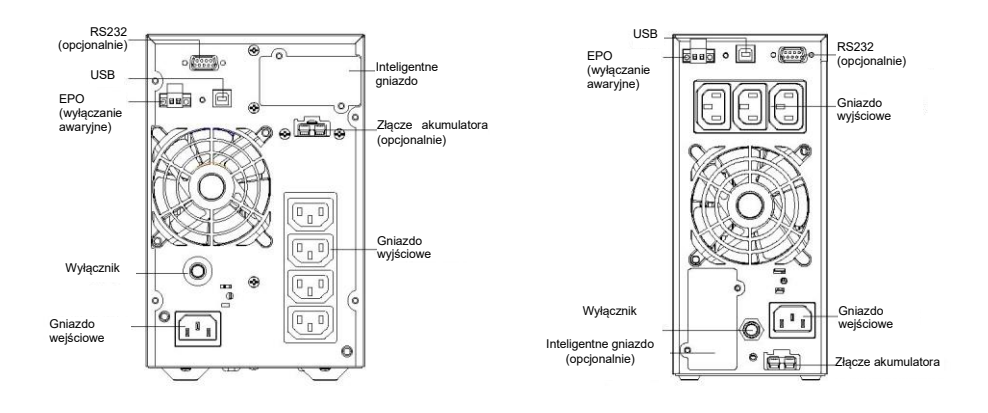

1K 1KL

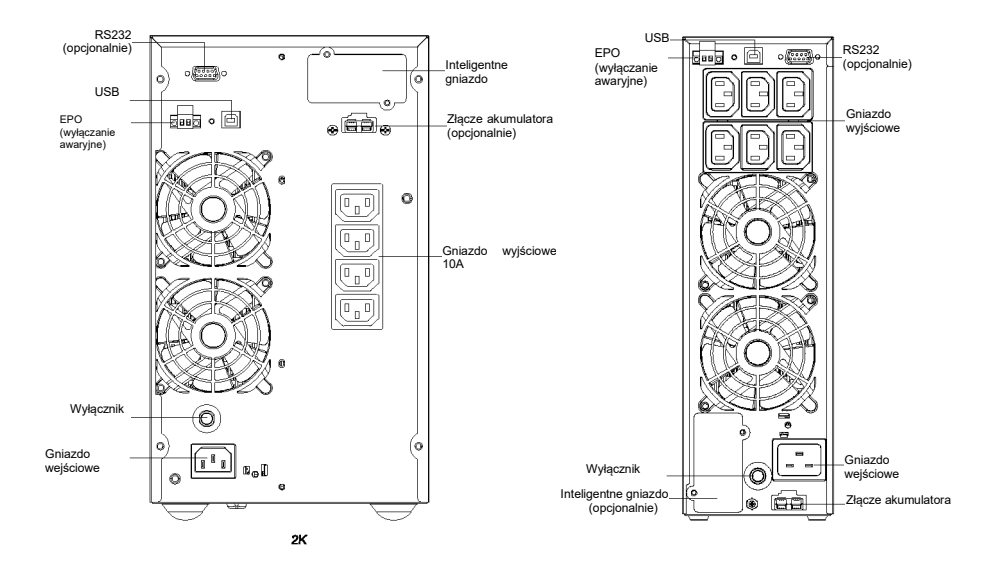

2K 2KL

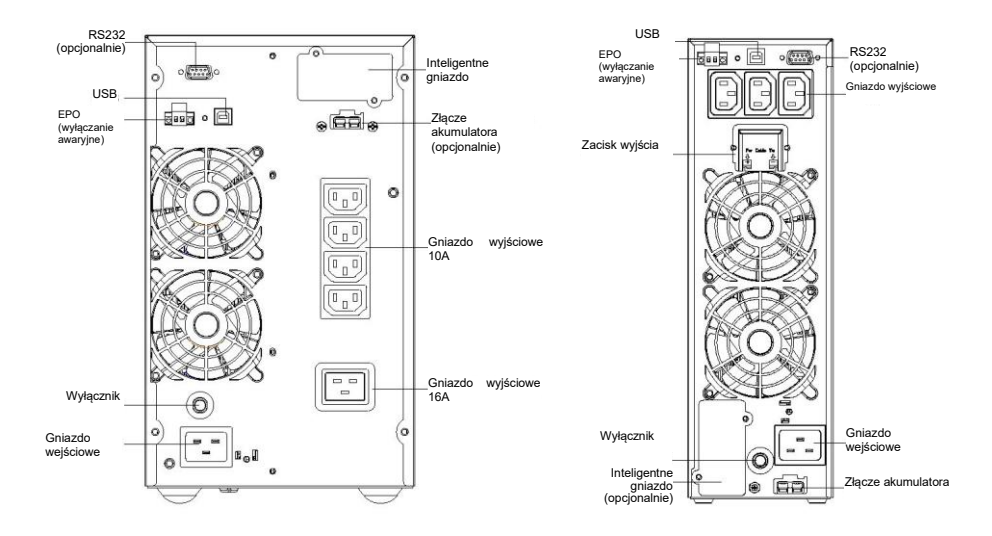

3K 3KL

#### 614-02071-01